# Dell EMC Ready Bundle for Red Hat OpenStack Platform

Dell EMC PowerEdge R-Series Hardware Deployment Guide Version 10.0

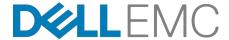

**Dell EMC Converged Platforms and Solutions** 

# **Contents**

| List of Tables                                   | iv  |
|--------------------------------------------------|-----|
| Trademarks                                       | 5   |
| Notes, Cautions, and Warnings                    |     |
|                                                  |     |
| Chapter 1: Overview                              |     |
| Deployment Methodology                           |     |
| Intended Audience                                |     |
| Dependencies                                     | 0   |
| Chapter 2: Hardware Setup                        | Ç   |
| Unpacking and Installing the Equipment           |     |
| Powering Up the Equipment                        |     |
| Verifying the Equipment                          |     |
| Tested BIOS and Firmware                         |     |
|                                                  |     |
| Chapter 3: Configuring Your Network              | 12  |
| Network Configuration Overview                   | 13  |
| Using the Workbook                               |     |
| Dell Networking Switches Default Solution Values |     |
| Optional: S6000-ON Switches                      |     |
| Splitting Ports on S6000-ON                      |     |
| Third-Party Network Hardware                     | 15  |
| Chapter 4: Configuring PowerEdge Hardware        | 17  |
| Configuring the SAH Node                         |     |
| IPMI Configuration.                              |     |
| Open Source Hardware Configuration Toolkit       |     |
| Configuring Overcloud Nodes                      |     |
| Configuring Server Network Settings              |     |
| Repurposing Servers                              |     |
| Validating Server IPMI Configuration             | 21  |
|                                                  | 0.0 |
| Chapter 5: Dell Storage PS Series Storage Group  |     |
| Dell Storage PS Series Configuration Information | 23  |
| Chapter 6: Dell Storage SC Series Storage Arrays | 25  |
| Dell Storage SC Series Configuration Information |     |
| Dell Glorage Go Genes Corniguration Information  | 20  |
| Chapter 7: Bills of Materials                    | 27  |

| Bill of Material for Dell EMC PowerEdge R-Series Solution          | 28       |
|--------------------------------------------------------------------|----------|
| Nodes Overview                                                     |          |
| Solution Bundle Bill of Materials - Solution Admin Host            |          |
| Solution Bundle Bill of Materials - 3 Controller Nodes             | 30       |
| Solution Bundle Bill of Materials - 3 Compute Nodes                | 31       |
| Solution Bundle Bill of Materials - 3 Storage Nodes                |          |
| Bill of Materials - 2 Dell Networking S4048-ON Switches            |          |
| Bill of Materials - Dell Networking S3048-ON Switch                |          |
| Bill of Materials - Cables for Solution                            |          |
| Server Racks and Power                                             | 36       |
| Optional Compute Nodes                                             | 36       |
| Bill of Materials - Optional 3 Compute Node Dell EMC PowerEdge R43 |          |
| Bill of Materials - Optional 3 Compute Nodes Dell EMC PowerEdge    |          |
| R730                                                               | 38       |
| Bill of Materials - Optional 3 Compute Nodes Dell EMC PowerEdge    |          |
| R730xd                                                             | 39       |
| Optional Storage Nodes                                             | 40       |
| Bill of Materials - Optional 3 Storage Nodes                       | 41       |
| Software Subscriptions for All Solutions                           | 42       |
| pendix A: References                                               | /13      |
| To Loarn Moro                                                      | 43<br>11 |

# **List of Tables**

| Table 1: Dell EMC PowerEdge R630/Dell EMC PowerEdge R730xd Tested BIOS and Firmware Versions | 11 |
|----------------------------------------------------------------------------------------------|----|
| Table 2: Dell Storage Tested Software and Firmware Versions                                  | 11 |
| Table 3: Dell Networking Tested Firmware Versions                                            | 11 |
| Table 4: Example VLAN Assignments                                                            | 13 |
| Table 5: Switch Port Defaults                                                                | 14 |
| Table 6: iDRAC Specification for SAH Nodes                                                   | 19 |
| Table 7: SAH BIOS Specification                                                              | 19 |
| Table 8: PS Series Information Needed from Configuration                                     | 23 |
| Table 9: SC Series Information Needed from Configuration                                     | 26 |
| Table 10: Bill of Materials - SAH                                                            | 28 |
| Table 11: Bill of Materials - Controller Nodes                                               | 30 |
| Table 12: Bill of Materials - Dell EMC PowerEdge R630 Compute Nodes                          | 31 |
| Table 13: Bill of Materials - Storage Nodes                                                  | 33 |
| Table 14: Bill of Materials - Dell Networking S3048-ON Switches                              | 35 |
| Table 15: Bill of Materials - Optional Compute Dell EMC PowerEdge R430                       | 36 |
| Table 16: Bill of Materials - Optional Compute Dell EMC PowerEdge R730                       | 38 |
| Table 17: Bill of Materials - Optional Compute Node Dell EMC PowerEdge R730xd                | 39 |
| Table 18: Bill of Materials - Optional Storage Node Configuration 24 OSDs and 0 Journals     | 41 |

Copyright © 2014-2017 Dell Inc. or its subsidiaries. All rights reserved.

Microsoft® and Windows® are registered trademarks of Microsoft Corporation in the United States and/or other countries.

Red Hat<sup>®</sup>, Red Hat Enterprise Linux<sup>®</sup>, and Ceph are trademarks or registered trademarks of Red Hat, Inc., registered in the U.S. and other countries. Linux<sup>®</sup> is the registered trademark of Linus Torvalds in the U.S. and other countries. Oracle<sup>®</sup> and Java<sup>®</sup> are registered trademarks of Oracle Corporation and/or its affiliates.

DISCLAIMER: The OpenStack® Word Mark and OpenStack Logo are either registered trademarks/ service marks or trademarks/service marks of the OpenStack Foundation, in the United States and other countries, and are used with the OpenStack Foundation's permission. We are not affiliated with, endorsed or sponsored by the OpenStack Foundation or the OpenStack community.

The Midokura® name and logo, as well as the MidoNet® name and logo, are registered trademarks of Midokura SARL.

# **Notes, Cautions, and Warnings**

- A **Note** indicates important information that helps you make better use of your system.
- A **Caution** indicates potential damage to hardware or loss of data if instructions are not followed.
- A **Warning** indicates a potential for property damage, personal injury, or death.

This document is for informational purposes only and may contain typographical errors and technical inaccuracies. The content is provided as is, without express or implied warranties of any kind.

# Chapter

1

# **Overview**

#### **Topics:**

- Deployment Methodology
- Intended Audience
- Dependencies

This guide provides information necessary to deploy the Dell EMC Ready Bundle for Red Hat OpenStack Platform, on Dell EMC PowerEdge R630 and Dell EMC PowerEdge R730xd servers with the Dell EMC PowerEdge H730 disk controller; and the network with Dell Networking S3048-ON and S4048-ON switches.

## **Deployment Methodology**

To perform a deployment of the Dell EMC Ready Bundle for Red Hat OpenStack Platform:

- 1. Use the Dell EMC Ready Bundle for Red Hat OpenStack Platform Hardware Deployment Guide.
- **2.** Then, depending on the methodology that you prefer, use the <u>Dell EMC Ready Bundle for Red Hat</u> OpenStack Platform Software Deployment Guide to perform either:
  - a. An automated deployment using scripts and methods developed and validated by Dell EMC
  - b. A manual deployment using methods developed and validated by Dell EMC

#### **Intended Audience**

This guide assumes the reader is familiar with:

- OpenStack
- Dell EMC PowerEdge R630 and Dell EMC PowerEdge R730xd RAID configuration
- Red Hat Enterprise Linux (RHEL)
- Red Hat OpenStack Platform (RHOSP) documentation
- Network Configuration
- The concepts and procedures in Red Hat's Red Hat OpenStack Platform update/upgrade documentation

### **Dependencies**

For customers performing a self-installation, these files are available on request from Dell EMC. Please contact your account representative, or email *openstack@dell.com* for instructions.

<u>Dell EMC Ready Bundle for Red Hat OpenStack Platform Hardware Deployment Guide</u> dependencies and prerequisites include:

- IPMI Utilities used for validating server IPMI configuration
  - For Linux® http://sourceforge.net/projects/ipmitool/
  - For Windows® http://ipmiutil.sourceforge.net/
- The Dell EMC Open Source Hardware Configuration Toolkit (OS-HCTK)
  - A copy of the archive: DELL-DTK-Switch configs-10.0.0.tgz, which contains:
    - · The OS-HCTK ISO
    - Sample switch configs
    - Solution Workbook
  - Creating the OS-HCTK ISO requires a Linux® environment that has the following programs installed:
    - cpio
    - rpm
    - rpm2cpio

# Chapter

2

# **Hardware Setup**

#### Topics:

- Unpacking and Installing the Equipment
- Powering Up the Equipment
- Verifying the Equipment
- Tested BIOS and Firmware

These procedures ensure that your hardware is installed correctly prior to installing the Dell EMC Ready Bundle for Red Hat OpenStack Platform.

## **Unpacking and Installing the Equipment**

Before you proceed you must perform the following procedures following all standard industry safety procedures:

- 1. Unpack and install the racks.
- 2. Unpack and install the server hardware.
- 3. Unpack and install the switch hardware.
- 4. Unpack and install the network cabling.
- **5.** Connect each individual machine to both power bus installations.
- 6. Apply power to the racks.
- Note: This is usu

**Note:** This is usually performed by the Dell EMC EDT Team.

# **Powering Up the Equipment**

To perform the power on test:

- **Note:** This is usually performed by the Dell EMC EDT Team.
- 1. Power on each server node, individually.
- 2. Wait for internal system diagnostic procedures to complete.
- 3. Power on the network switches.
- 4. Wait for the switches' internal system diagnostic procedures to complete.

# **Verifying the Equipment**

The cluster hardware should be verified before physical installation begins. After installation, the final functional tests should be run.

Recommended validation steps:

- 1. All power on tests complete successfully.
- 2. All drives should be powered on, verify that the hardware diagnostic LEDs and system console does not report any errors.
- 3. All nodes should be checked for correct memory size.
- **4.** All network ports and cables should be checked for connections.

#### **Tested BIOS and Firmware**

Table 1: Dell EMC PowerEdge R630/Dell EMC PowerEdge R730xd Tested BIOS and Firmware Versions on page 11 lists the server BIOS and firmware versions that were tested for the Dell EMC Ready Bundle for Red Hat OpenStack Platform.

Table 2: Dell Storage Tested Software and Firmware Versions on page 11 lists the Dell Storage Center, PS Series, and SC Series software and firmware versions that were tested for the Dell EMC Ready Bundle for Red Hat OpenStack Platform.

*Table 3: Dell Networking Tested Firmware Versions* on page 11 lists the S3048-ON, S4048-ON, and S6000-ON switch firmware versions that were tested for the Dell EMC Ready Bundle for Red Hat OpenStack Platform.

 $\triangle$ 

**Caution:** You must ensure that the firmware on all servers, storage devices, and switches is up to date. Otherwise, unexpected results may occur.

Table 1: Dell EMC PowerEdge R630/Dell EMC PowerEdge R730xd Tested BIOS and Firmware Versions

| Product                   | Version     |
|---------------------------|-------------|
| BIOS                      | 2.3.4       |
| iDRAC Firmware            | 2.41.40.40  |
| Lifecycle Controller      | 2.41.40.40  |
| Intel® X520 10G NIC       | 17.5.10     |
| PERC H730 RAID Controller | 25.5.0.0018 |

#### **Table 2: Dell Storage Tested Software and Firmware Versions**

| Product                      | Version                  |
|------------------------------|--------------------------|
| Dell Storage Center Software | 2016 R2 Build 16.2.1.228 |
| PS Series Firmware           | 9.0.5                    |
| SC Series Firmware           | 6.5.20.17                |

#### **Table 3: Dell Networking Tested Firmware Versions**

| Product           | Version     |
|-------------------|-------------|
| S3048-ON Firmware | 9.11(0.0)   |
| S4048-ON Firmware | 9.11(0.0P2) |
| S6000-ON Firmware | 9.11(0.0P2) |

# Chapter

# **Configuring Your Network**

#### Topics:

- **Network Configuration Overview**
- Using the Workbook
- Dell Networking Switches **Default Solution Values**
- Optional: S6000-ON Switches
- Splitting Ports on S6000-ON
- Third-Party Network Hardware

This topic describes the procedures required to configure the Dell EMC Ready Bundle for Red Hat OpenStack Platform network.

# **Network Configuration Overview**

Complete the following steps to set up your network:

- 1. Determine the VLANs to be used and how they are used.
- 2. Determine the IP ranges and associate them to a VLAN.
- 3. Fill in the Solution Workbook. See *Using the Workbook* on page 13.
- 4. Ensure that the cabling matches your Workbook.
- **5.** Configure your switches per the Workbook:
  - Dell Networking Switches Default Solution Values on page 14

## **Using the Workbook**

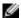

Note: The Solution Workbook was designed for Dell EMC and Red Hat deployment services to use as a general worksheet for planning a deployment. It is available upon request, as explained in *Dependencies* on page 8, for customers performing a self-deployment. For the Network Configuration portion of the deployment procedure, only the worksheets on Dell Networking are required. The rest of the worksheets are optional.

The Solution Workbook is set up to enable the installers to use the same information to:

- Program the switches
- · Build the configuration for each node

Using the worksheet you must complete the following tasks for each connection from Server to Switch.

#### On Any Page:

- · If the information is indicated as required, then it is needed in order to ensure a successful install.
- We provide a table for you to complete, similar to *Table 4: Example VLAN Assignments* on page 13.

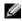

Note: When configuring your networks they must be aligned so that the tenant networks can be expanded by adding a VLAN for each OpenStack virtual network. This is accomplished by assigning all the other networks to lower VLAN numbers than that of the internal tenant network. The solution, as tested, uses a single external network for tenants. A service motion can be arranged to allow dedicated external tenant networks.

Table 4: Example VLAN Assignments

| VLAN Name                                                          | Recommended VLAN |
|--------------------------------------------------------------------|------------------|
| Management/Out of Band (OOB) Network                               | 110              |
| Provisioning Network VLAN                                          | 120              |
| Tenant Tunneling Network VLAN                                      | 130              |
| Private API Network VLAN                                           | 140              |
| Storage Network VLAN                                               | 170              |
| Storage Clustering Network VLAN                                    | 180              |
| Public API Network VLAN (API, GUI)                                 | 190              |
| External Network VLAN for Tenants (tenants' floating IP addresses) | 191              |

| VLAN Name                          | Recommended VLAN |
|------------------------------------|------------------|
| Internal Networks VLAN for Tenants | 200+             |

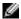

Note: Management/Out of Band network ports Management 1/1 is used by the VLT for the heartbeat, and must terminate on the same VLAN in the same IP address range.

#### On the General Configuration Page:

Fill in the information needed as required by the site.

#### On the Switch Configuration Pages:

- Name The Port name on the switch.
- **Connector** The type of connector used.
- Device Name The name of the server/device connected to the switch. It is helpful to use a name that describes the server usage and associated bond.
- Port The Network Interface Card (NIC) name and port number as the OS would generate.
- Untagged and Tagged Used to indicate what VLAN(s) the port should be used, and how.
- Port-channel number The unique number on the switch that represents the port-channel. Each pair in a server bond must have their own unique port-channel number, which is the same on both switches.
- Mode The mode the port-channel will use 802.3ad for all nodes.

Working switch configurations based on the validated solution are included within the Open Source Hardware Configuration Toolkit (OS-HCTK) tgz file.

# **Dell Networking Switches Default Solution Values**

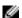

**Note:** The VLT ports differ, and are defined in the example.

**Table 5: Switch Port Defaults** 

| CLI Command   | Reccomended Default                                    | Example                          |
|---------------|--------------------------------------------------------|----------------------------------|
| ip address    | No IP address assigned                                 | no ip address                    |
| portmode      | Hybrid mode                                            | portmode hybrid                  |
| switchport    | Enabled - after portmode hybrid executed               | switchport                       |
| mtu           | 9216 on S3048-ON; 9216 on<br>S4048-ON                  | mtu 9216 <b>or</b> mtu 9216      |
| flowcontrol   | Flow control receive on, transmit off                  | flowcontrol rx on tx off         |
| spanning-tree | Rapid Spanning Tree set to Edge-Port going to servers. | spanning-tree rstp edge-<br>port |

# Optional: S6000-ON Switches

The Dell EMC Ready Bundle for Red Hat OpenStack Platform Reference Architecture is prescriptive in its hardware, software, networking, and installation definitions. This ensures a consistent experience when you create your OpenStack environment.

The Reference Architecture uses Dell Networking<sup>™</sup> S4048-ON switches. However, when the solution is expanded, or initially built beyond ten (10) systems, it can benefit from using Dell EMC's newest aggregation and Top-of-Rack (TOR) switches - the Dell Networking S6000-ON switches. The S6000-ON provides the following benefits:

- · Leverages a non-blocking switching architecture
- Delivers line-rate L2 and L3 forwarding capacity
- Provides up to 96 ports of 10Gbe, and eight (8) additional ports of 40Gbe

To utilize the S6000-ON in the solution:

- 1. Replace up to four S4048-ONs with two S6000-ONs.
- 2. Mount the two switches in separate racks, so that they draw power from different Power Distribution Units (PDUs).
- 3. Using the 40G to 10G splitter cables, wire the servers so that each of the two 10Gb ports is connected to a port on a separate switch (e.g., no single NIC has both ports connected to the same switch).

# Splitting Ports on S6000-ON

There are several considerations you must take into account when splitting ports on Dell Networking S6000-ON switches:

- Splitting a single 40G port into four 10G ports is supported only on a standalone unit.
- Split ports cannot be used as stack-link to stack an S6000-ON.
- Split ports cannot be a part of any stacked system.
- Some of the ports on an S6000-ON are fixed 40G ports. Therefore, splitting those ports is not allowed.
  - Fixed ports include ports 4, 12, 20, 28, 100, 108, 116, and 124.
- · Reload is mandatory when:
  - QSFP ports are converted into 4x 10G SFP+ ports using the portmode quad CLI command
  - Converting quad ports back to a QSFP port

To split a port:

- **1.** Log onto the switch.
- 2. Execute the following command:

stack-unit 0 port 48 portmode quad

# Third-Party Network Hardware

If you are not using Dell Networking S3048-ON and/or S4048-ON switches, you must program the switches to support your cloud instantiation. Your switches are expected to support the following:

- Support for IEEE 802.1Q VLAN traffic and port tagging
- Support for using one untagged and multiple tagged VLANs on the same port
- The ability to provide a minimum of 170 Gigabit Ethernet ports, in a non-blocking configuration, within the Provisioning VLAN
  - · Configuration can be a single switch or a combination of stacked switches, to meet the additional requirements
- The ability to create link aggregation groups (LAGs) with a minimum of two physical links in each LAG
- If multiple switches are stacked:

- The ability to create a LAG across stacked switches
- Full-bisection bandwidth
- Support for VLANs to be available across all switches in the stack
- 250,000 packets-per-second capability per switch
- A managed switch that supports both SSH and serial line configuration
- SNMP v3 support

# Chapter

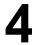

# **Configuring PowerEdge Hardware**

#### Topics:

- Configuring the SAH Node
- **Configuring Overcloud Nodes**

This section describes manually configuring PowerEdge server hardware for the Dell EMC Ready Bundle for Red Hat OpenStack Platform with Red Hat OpenStack Platform:

- **IPMI** Configuration
- **BIOS Configuration**
- **RAID Configuration**

## Configuring the SAH Node

The SAH is configured using the Open Source Hardware Configuration Toolkit (OS-HCTK) tool.

#### **IPMI** Configuration

The servers' iDRACs must be configured correctly for Dell EMC Ready Bundle for Red Hat OpenStack Platform deployment. Dell EMC recommends that you use the OS-HCTK to configure the iDRAC on the SAH node. See iDRAC Default Settings on page 19 for further details. Overcloud nodes' iDRACs should be configured correctly by the factory, with the possible exception of network settings. See Configuring Server Network Settings on page 20 for details on configuring iDRAC network settings.

#### Open Source Hardware Configuration Toolkit

The Open Source Hardware Configuration Toolkit (OS-HCTK) is a configuration utility with sample scripts and configuration files that is used to automate the setup and configuration of BIOS and RAID settings for Dell EMC servers used for OpenStack and Hadoop open source software solutions.

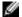

Note: The OS-HCTK ISO is run only on the system that will be configured as the SAH.

The OS-HCTK enables you to create a USB key from which you can boot a Dell EMC PowerEdge R630 or Dell EMC PowerEdge R730xd, and apply the BIOS and RAID settings.

Topics discussed include:

- Creating the Open Source Hardware Configuration Toolkit ISO on page 18
- Customizing the ISO on page 19
- iDRAC Default Settings on page 19
- SAH BIOS Specification on page 19
- Running the Open Source Hardware Configuration Toolkit ISO on page 20

#### **Creating the Open Source Hardware Configuration Toolkit ISO**

To create the OS-HCTK ISO:

- 1. Ensure you are running in a Linux<sup>®</sup> environment that has the following programs installed:
  - cpio
  - rpm
  - rpm2cpio
- 2. Ensure the user you are logged in as has passwordless sudo rights.
- 3. Copy the bootimage iso included in the OS-HCTK tgz file to your home directory.
- 4. Run the following command to ensure that the loop module is loaded, so that the script has access to loopback devices:

```
$ sudo modprobe loop
```

**5.** Copy the ISO onto a USB key using the following command:

```
$ sudo dd if=~/bootimg.iso of=/dev/sdx bs=2048
```

Where: /dev/sdx is the device that was created when the USB key was inserted into the system. The USB key must be at least 512MB in size.

#### **Customizing the ISO**

This utility creates a CentOS 6.6 Live CD ISO that has the Dell EMC OS-HCTK installed. It uses syscfg, raidcfg and racadm to configure the system. The main customization point is bootimg/nodeconfig.sh, which automatically runs when the ISO finishes booting.

#### **iDRAC Default Settings**

Table 6: iDRAC Specification for SAH Nodes on page 19 lists and describes iDRAC default racadm settings that will be set by the OS-HCTK.

Table 6: iDRAC Specification for SAH Nodes

| Menu Choice                    | iDRAC Setting |
|--------------------------------|---------------|
| iDRAC.IPMILan.Enable           | Enabled       |
| iDRAC.IPMILan.PrivLimit        | 4             |
| iDRAC.IPv4.Enable              | Enabled       |
| iDRAC.Users.2.Enable           | Enabled       |
| iDRAC.Users.2.IpmiLanPrivilege | 4             |
| iDRAC.Users.2.Privilege        | 0x1ff         |
| iDRAC.WebServer.Enable         | Enabled       |

#### **SAH BIOS Specification**

Table 7: SAH BIOS Specification on page 19 lists and describes the default BIOS settings for the OpenStack servers that will be set by the OS-HCTK.

**Table 7: SAH BIOS Specification** 

| Display Name                  | Attribute             | Settings      |
|-------------------------------|-----------------------|---------------|
| Boot Mode                     | BootMode              | BIOS          |
| Boot Sequence Retry           | BootSeqRetry          | Enabled       |
| DCU IP Prefetcher             | DculpPrefetcher       | Enabled       |
| DCU Streamer Prefetcher       | DcuStreamerPrefetcher | Enable        |
| Logical Processor Idling      | DynamicCoreAllocation | Disabled      |
| Integrated RAID Controller    | IntegratedRaid        | Enabled       |
| Internal SD Card              | InternalSdCard        | Off           |
| I/OAT DMA Engine              | IoatEngine            | Enabled       |
| Logical Processor             | LogicalProc           | Enabled       |
| Memory Operating Mode         | MemOpMode             | OptimizerMode |
| System Memory Testing         | MemTest               | Disabled      |
| Node Interleaving             | NodeInterleave        | Disabled      |
| OS Watchdog Timer             | OsWatchdogTimer       | Disabled      |
| Adjacent Cache Line Prefetch  | ProcAdjCacheLine      | Enabled       |
| Number of Cores per Processor | ProcCores             | all           |

| Display Name                                      | Attribute          | Settings      |
|---------------------------------------------------|--------------------|---------------|
| Execute Disable                                   | ProcExecuteDisable | Enabled       |
| Hardware Prefetcher                               | ProcHwPrefetcher   | Enabled       |
| CPU Power Management                              | ProcPwrPerf        | MaxPerf       |
| Turbo Mode                                        | ProcTurboMode      | Enabled       |
| Virtualization Technology                         | ProcVirtualization | Enabled       |
| QPI Speed                                         | QpiSpeed           | MaxDataRate   |
| Alternate RTID (Requestor Transaction ID) Setting | RtidSetting        | Disabled      |
| SR-IOV Global Enable                              | SriovGlobalEnable  | Enabled       |
| System Profile                                    | SysProfile         | PerfOptimized |

#### Running the Open Source Hardware Configuration Toolkit ISO

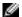

Note: The OS-HCTK ISO is run only on the system that will be configured as the SAH.

To run the OS-HCTK ISO:

- 1. Boot the SAH to be configured from the USB key.
- 2. Once the SAH finishes booting it displays the detected RAID controllers, along with their current configuration, and offers you a choice of system configurations.
  - a. Select OpenStack SAH.
- 3. The OS-HCTK automatically configures the RAID and BIOS settings. Once finished, it will ask you to provide basic iDRAC connectivity information, including:
  - a. Whether the iDRAC should use DHCP
  - b. Or, basic IPv4 settings if not using DHCP
- 4. The system configures the iDRAC with some default settings plus the network settings from Step 3 above. Once it finishes applying those settings, it prompts you to reboot the system.
- 5. Assuming there were no errors, remove the USB key and then reboot the system.

The changes are applied, and the system is configured for its role.

# **Configuring Overcloud Nodes**

This topic describes procedures you will use to configure Overcloud nodes. Procedures described, in the order they should be performed, include:

- 1. Configuring Server Network Settings on page 20
- Repurposing Servers on page 21
- 3. IPMI Configuration on page 18
- 4. Validating Server IPMI Configuration on page 21

#### **Configuring Server Network Settings**

- 1. Set the iDRAC IP address source:
  - a. If the Overcloud nodes were ordered with the iDRACs configured for DHCP, or are currently configured for DHCP, then no further configuration is necessary.

#### **Repurposing Servers**

In addition to configuring the network, ensure that the following settings are configured as indicated:

- 1. Set the iDRAC NIC mode to *Dedicated*.
- 2. Configure the IPMI over LAN Setting to Enabled.

#### **Configuring Server User Information**

- Set credentials for the root user, including changing the password based upon good password standards.
- 2. Set privileges for the user to the Admin level, including over LAN.
- **3.** Enable the user, if disabled.

#### **Validating Server IPMI Configuration**

Validating that remote commands can be executed is an essential part of the IPMI setup.

- **1.** Install the IPMI Utilities to your workstation from SourceForge:
  - a. For Linux® http://sourceforge.net/projects/ipmitool/
  - **b.** For Windows® http://ipmiutil.sourceforge.net/
  - **c.** Validate that you have all the requirements, and that it will run.
- 2. Plug your Ethernet port into a switch port that is on the same VLAN as your iDRACs.
- 3. Configure your NIC to use an IP address in the iDRAC network range.
- **4.** Execute the following IPMI command, replacing "username" and "password" with the credentials for the iDRACs:

```
for i in $(seq 162 170); do ipmitool -P "password" -U "username" -I lanplus -H 192.168.200.$i power status; done
```

This will perform a simple, non-destructive poll of the power status of the iDRAC from 192.168.200.162 to 192.168.200.170.

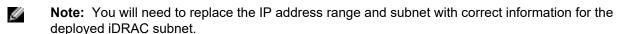

- **a.** You can replace the keyword status with *reset*, *off*, or *on*.
  - **Note:** These may change the power state of the nodes.
- **5.** Ensure that all machines return responses to the command.

# Chapter

# **Dell Storage PS Series Storage Group**

#### Topics:

Dell Storage PS Series Configuration Information The PS Series Storage Group can consist of one or more storage arrays with one or more storage groups.

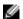

Note: The configuration of the arrays is beyond the scope of this document. Please refer to the Dell Storage PS Series Support Website (https://eqlsupport.dell.com/secure/login.aspx) for the latest guides, whitepapers, and best practices on how to setup your Storage Group for your application.

Once the Storage Group(s) are setup, the information contained in *Table 8: PS Series Information Needed from Configuration* on page 23 must be collected to configure your storage backend.

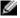

**Note:** To reduce volume initialization time, Dell EMC recommends that san\_thin\_provision be set to *true*.

More information can be found at https://access.redhat.com/documentation/en/red-hat-openstack-platform/8/dell-equallogic-back-end-guide/dell-equallogic-back-end-guide.

Table 8: PS Series Information Needed from Configuration

| [DEFAULT]                                                                   | Description                                                                                         |
|-----------------------------------------------------------------------------|----------------------------------------------------------------------------------------------------|
| <pre>volume_driver = cinder.volume.drivers.eqlx.DellEQLSanISCSIDriver</pre> | Dell Storage PS Series volume driver                                                                |
| san_ip = <ip_address_of_eqlx></ip_address_of_eqlx>                          | IP address used to reach the PS<br>Series Group through SSH                                         |
| <pre>san_login = <user_name></user_name></pre>                              | User name to login to the Group manager via SSH at the san_ip                                       |
| san_password = <password></password>                                        | Password to login to the Group manager via SSH at the san_ip (not used when san_private_key is set) |
| san_thin_provision = <true false></true false>                              | Enable/disable creation of thin-<br>provisioned volumes                                             |
| san_ssh_port = 22                                                           | Port used for SSH                                                                                   |
| ssh_conn_timeout = 30                                                       | Timeout value, in seconds, used by CLI commands over SSH                                            |
| <pre>san_private_key = <filename></filename></pre>                          | Filename of the private key used for SSH authentication                                             |
| ssh_min_pool_conn = 1                                                       | Minimum number of SSH connections in the pool                                                       |
| ssh_max_pool_conn = 5                                                       | Maximum number of SSH connections in the pool                                                       |
| eqlx_chap_login = admin                                                     | Existing CHAP account name                                                                          |
| eqlx_chap_password = password                                               | Password for specified CHAP account name                                                            |
| eqlx_cli_max_retries = 5                                                    | Maximum retry count for reconnection                                                                |
| eqlx_cli_timeout = 30                                                       | Timeout for the Group Manager CLI command execution                                                 |
| eqlx_group_name = group-0                                                   | Group name to use for creating volumes                                                              |

| [DEFAULT]             | Description                           |
|-----------------------|---------------------------------------|
| eqlx_pool = default   | Pool in which volumes will be created |
| eqlx_use_chap = False | Use CHAP authentication for targets?  |

# Chapter

6

# **Dell Storage SC Series Storage Arrays**

#### **Topics:**

 Dell Storage SC Series Configuration Information The SC Series can consist of one or more Dell Storage Centers with Dell Storage Enterprise Manager platform.

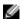

**Note:** The configuration of the cluster is beyond the scope of this document. Please refer to the Dell Storage SC Series support website, <a href="http://www.dell.com/support/contents/us/en/19/article/Product-Support/Dell-Subsidiaries/compellent">http://www.dell.com/support/contents/us/en/19/article/Product-Support/Dell-Subsidiaries/compellent</a>, for the latest guides, white papers, and best practices on how to setup your storage cluster.

# **Dell Storage SC Series Configuration Information**

Once the Dell Storage SC Series with the Dell Storage Enterprise Manager platform is setup according to the <u>Dell EMC Ready Bundle for Red Hat OpenStack Platform Reference Architecture</u>, the information contained in *Table 9: SC Series Information Needed from Configuration* on page 26 must be collected to configure your storage backend.

More information can be found at https://access.redhat.com/documentation/en/red-hat-openstack-platform/version-8/dell-storage-center-back-end-guide/

**Table 9: SC Series Information Needed from Configuration** 

| [DEFAULT]                                                   | Description                                                               |  |  |
|-------------------------------------------------------------|---------------------------------------------------------------------------|--|--|
| Required Values                                             |                                                                           |  |  |
| volume_backend_name = delliscsi                             | Name given to the storage backend                                         |  |  |
| <pre>volume_driver = cinder.volume.drivers.dell.dell_</pre> | Dell Storage SC Series iSCSI                                              |  |  |
| storagecenter_iscsi.DellStorageCenterISCSIDriver            | volume driver                                                             |  |  |
| san_ip = <ip_address></ip_address>                          | IP address of Enterprise Manager                                          |  |  |
| <pre>san_login = <user_name></user_name></pre>              | User name to log into Enterprise<br>Manager at the san_ip                 |  |  |
| san_password = <password></password>                        | Password to log into the Enterprise<br>Manager at the san_ip              |  |  |
| iscsi_ip_address = <ip_address></ip_address>                | The Storage Center iSCSI IP address                                       |  |  |
| dell_sc_ssn = <serial_number></serial_number>               | The Storage Center serial number to use                                   |  |  |
| Optional Vaules                                             |                                                                           |  |  |
| dell_sc_api_port = <port_to_use></port_to_use>              | Configured Enterprise Manager API port, default is 3033                   |  |  |
| dell_sc_server_folder = <folder_name></folder_name>         | Server folder in which to place new server definitions                    |  |  |
| dell_sc_volume_folder = <folder_name></folder_name>         | Volume folder in which to place created volumes                           |  |  |
| <pre>iscsi_port = <port_number></port_number></pre>         | iSCSI port to use, if you do not wish to use the default port number 3260 |  |  |

# Chapter

7

# **Bills of Materials**

#### **Topics:**

- Bill of Material for Dell EMC PowerEdge R-Series Solution
- Optional Compute Nodes
- Optional Storage Nodes
- Software Subscriptions for All Solutions

This guide provides Bill of Material information necessary to purchase the proper hardware to deploy the Dell EMC Ready Bundle for Red Hat OpenStack Platform.

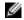

**Note:** SKUs in these Bills of Materials are valid as of the publication date. If any SKUs are subsequently superceded please contact your Dell EMC sales representative for replacement SKUs.

## Bill of Material for Dell EMC PowerEdge R-Series Solution

The base Dell EMC PowerEdge R-Series Solution is comprised of:

- 1 Dell EMC PowerEdge R630 Solution Admin Host
- 3 Dell EMC PowerEdge R630 Controller nodes
- 3 Dell EMC PowerEdge R630 Compute nodes
- 3 Dell EMC PowerEdge R730xd Storage nodes
- 1 Dell Networking S3048-ON switch
- 2 Dell Networking S4048-ON switches

#### Topics discussed include:

- Nodes Overview on page 28
- Solution Bundle Bill of Materials Solution Admin Host on page 28
- Solution Bundle Bill of Materials 3 Controller Nodes on page 30
- Solution Bundle Bill of Materials 3 Compute Nodes on page 31
- Bill of Materials 2 Dell Networking S4048-ON Switches on page 34
- Bill of Materials Dell Networking S3048-ON Switch on page 35
- Bill of Materials Cables for Solution on page 35
  - Switch and Cable Notes on page 36
- Server Racks and Power on page 36

#### **Nodes Overview**

The minimum hardware needed is:

- 1 Solution Admin Host (SAH)
- · 3 Controller nodes
- · 3 Compute nodes
- 3 Storage servers

#### The hardware includes:

- Dell EMC PowerEdge R630 and Dell EMC PowerEdge R730xd.
- Dell Networking S3048-ON and S4048-ON network switches
- All Build of Materials for Computes and Storage are written for the minimum needed for the Validated Solution, additional nodes of these can be in a quantity of one (1) or more.
- Optional hardware: there are optional hardware available for the Compute and Storage nodes. When
  designing a solution all nodes of a class (Compute or Storage) must be the same.
- In addition to the network switches listed above, the Dell Networking S6000-ON is available <u>Technical Guide Using Dell Networking S6000-ON Switches Version 6.0</u>

Please consult with your Dell EMC sales representative to ensure proper preparation and submission of your hardware and software orders.

#### **Solution Bundle Bill of Materials - Solution Admin Host**

#### Table 10: Bill of Materials - SAH

| SKU      | Description                                                     | Quantity |
|----------|-----------------------------------------------------------------|----------|
| 331-6781 | ACES QUALITY REVIEW                                             | 1        |
| 973-0922 | Commercial Sales Operations - ACES AMER Custom Support Services | 3        |

| SKU      | Description                                                                                    | Quantity |
|----------|------------------------------------------------------------------------------------------------|----------|
| 331-3286 | CLOUD COMPUTE NODE,DCS, INFOMOD,OPENSTACK                                                      | 1        |
| 329-BCZI | PowerEdge R630 Motherboard MLK                                                                 | 1        |
| 210-ACXS | PowerEdge R630 Server                                                                          | 1        |
| 461-AADZ | No Trusted Platform Module                                                                     | 1        |
| 321-BBKM | Chassis with up to 10, 2.5" Hard Drives, 3 PCle Slots                                          | 1        |
| 340-AKPR | PowerEdge R630 Shipping - 10/24 Drive Chassis                                                  | 1        |
| 338-BJDV | Intel Xeon E5-2650 v4 2.2GHz,30M Cache,9.60GT/s<br>QPI,Turbo,HT,12C/24T (105W) Max Mem 2400MHz | 1        |
| 338-BJDW | Intel Xeon E5-2650 v4 2.2GHz,30M Cache,9.60GT/s<br>QPI,Turbo,HT,12C/24T (105W) Max Mem 2400MHz | 1        |
| 412-AAEE | 120W Heatsink for PowerEdge R630                                                               | 2        |
| 370-ABWE | DIMM Blanks for System with 2 Processors                                                       | 1        |
| 370-ACPH | 2400MT/s RDIMMs                                                                                | 1        |
| 370-AAIP | Performance Optimized                                                                          | 1        |
| 370-ACNX | 16GB RDIMM, 2400MT/s, Dual Rank, x8 Data Width                                                 | 4        |
| 780-BBJN | RAID 10 for H330/H730/H730P (4-24 HDDs or SSDs in pairs)                                       | 1        |
| 405-AAEG | PERC H730 Integrated RAID Controller, 1GB Cache                                                | 1        |
| 400-AJOW | 600GB 10K RPM SAS 2.5in Hot-plug Hard Drive                                                    | 8        |
| 540-BBBB | Intel X520 DP 10Gb DA/SFP+, + I350 DP 1Gb Ethernet, Network Daughter Card                      | 1        |
| 540-BBHY | Intel X520 DP 10Gb DA/SFP+ Server Adapter, Low Profile                                         | 1        |
| 634-BBWU | OpenManage Essentials, Server Configuration Management                                         | 1        |
| 385-BBHO | iDRAC8 Enterprise, integrated Dell Remote Access Controller, Enterprise                        | 1        |
| 429-AAIQ | No Internal Optical Drive                                                                      | 1        |
| 325-BBIL | Quick Sync Bezel 10/24 DriveChassis                                                            | 1        |
| 770-BBBC | ReadyRails Sliding Rails Without Cable Management Arm                                          | 1        |
| 384-BBBL | Performance BIOS Settings                                                                      | 1        |
| 450-ADWQ | Dual, Hot-plug, Redundant Power Supply (1+1), 495W                                             | 1        |
| 492-BBDI | C13 to C14, PDU Style, 12 AMP, 6.5 Feet (2m) Power Cord, North America                         | 2        |
| 631-AACK | No Systems Documentation, NoOpenManage DVD Kit                                                 | 1        |
| 619-ABVR | No Operating System                                                                            | 1        |
| 421-5736 | No Media Required                                                                              | 1        |
| 800-BBDM | UEFI BIOS                                                                                      | 1        |
| 332-1286 | US Order                                                                                       | 1        |

| SKU      | Description                                                                                          | Quantity |
|----------|----------------------------------------------------------------------------------------------------|----------|
| 951-2015 | Thank you for choosing Dell ProSupport Plus. For tech support, visit http://www.dell.com/contactdell | 1        |
| 976-7761 | ProSupport Plus: 7x24 Next Business Day Onsite Service, 3 Year                                       | 1        |
| 976-7768 | ProSupport Plus: 7x24 HW/SW Tech Support and Assistance,3 Year                                       | 1        |
| 976-7728 | Dell Hardware Limited Warranty Plus On Site Service                                                  | 1        |
| 900-9997 | On-Site Installation Declined                                                                        | 2        |
| 379-BCVO | OpenStack Cloud Compute NOD                                                                          | 1        |
| 460-0864 | SOC QUALITY REVIEW                                                                                   | 1        |

## **Solution Bundle Bill of Materials - 3 Controller Nodes**

**Table 11: Bill of Materials - Controller Nodes** 

| SKU      | Description                             | Quantity |
|----------|-----------------------------------------|----------|
| 370-AAIP | Performance Optimized                   | 3        |
| 405-AAEG | PH730 Intg RD CTL,1GB Cache             | 3        |
| 385-BBHO | iDRAC8, Enterprise                      | 3        |
| 634-BBWU | OpenManage Essentials,Server ConfigMgmt | 3        |
| 384-BBBL | Performance BIOS Settings               | 3        |
| 619-ABVR | No Operating System                     | 3        |
| 421-5736 | No Media Required                       | 3        |
| 951-2015 | INFO,PSP TECH SPT CONTACT,ENTERPRISE    | 3        |
| 976-7728 | HW WRTY + SVC,PE R630,UNY               | 3        |
| 976-7761 | PSP NBD OS,PE R630,UNY,3YR              | 3        |
| 976-7768 | PSP TECH SPT,PE R630,3YR                | 3        |
| 900-9997 | ONSITE INSTL DECLINED                   | 3        |
| 332-1286 | US Order                                | 3        |
| 321-BBKM | Chas,10HD,3PCI                          | 3        |
| 780-BBJN | R10,H330/H730/H730P                     | 3        |
| 540-BBBB | X520 DP,10G,DA + I350 DP,1G,DC          | 3        |
| 540-BBHY | X520 DP 10Gb DA/SFP+,SA LP              | 3        |
| 770-BBBC | Slide RdyRL,No CMA                      | 3        |
| 450-ADWQ | Dual,Redundant,Hot-plug PS,495W         | 3        |
| 631-AACK | No Systems Docs, No OM DVD Kit          | 3        |
| 800-BBDM | UEFI BIOS with GPT Partition            | 3        |
| 340-AKPR | PowerEdge R630 Ship-10/24 Drive Chassis | 3        |
| 325-BBIL | Quick Sync Bezel 10/24 Drive Chassis    | 3        |

| SKU      | Description                              | Quantity |
|----------|------------------------------------------|----------|
| 429-AAIQ | No Internal Optical Drive                | 3        |
| 492-BBDI | C13-C14,PDU,12A,6.5 ft ,2m,NA            | 6        |
| 900-9997 | ONSITE INSTL DECLINED                    | 3        |
| 210-ACXS | PowerEdge R630 Server                    | 3        |
| 329-BCZI | PowerEdge R630 Motherboard MLK           | 3        |
| 461-AADZ | No Trusted Platform Module               | 3        |
| 370-ACPH | 2400MT/s RDIMMs                          | 3        |
| 370-ACNX | 16GB RDIMM,2400MT/s,DR,x8                | 24       |
| 370-ABWE | DIMM Blanks for System with 2 Processors | 3        |
| 412-AAEE | 120W Heatsink for PowerEdge R630         | 3        |
| 412-AAEE | 120W Heatsink for PowerEdge R630         | 3        |
| 338-BJDV | E5-2650 v4 2.2GHz,30M C,105W             | 3        |
| 338-BJDW | E5-2650 v4 2.2GHz,30M C,105W             | 3        |
| 400-AJOW | HDD,600GB 10K SAS,12G,2.5,HP             | 24       |
| 331-3286 | DCS, INFO MOD ,OPENSTACK                 | 3        |
| 469-3879 | ESO ORDER ONLY Send PO to ACES           | 3        |
| 973-0922 | CSTM,CSO - ACES,AMER,SPT,SRVS            | 9        |
| 331-6781 | ACES QUALITY REVIEW                      | 3        |
| 379-BCVO | OpenStack Cloud Compute NOD              | 3        |
| 460-0864 | SOC QUALITY REVIEW                       | 3        |

## **Solution Bundle Bill of Materials - 3 Compute Nodes**

**Note:** For other Compute node server options see *Optional Compute Nodes* on page 36.

Table 12: Bill of Materials - Dell EMC PowerEdge R630 Compute Nodes

| 331-3286 | CLOUD COMPUTE NODE,DCS, INFOMOD,OPENSTACK                       | 3 |
|----------|-----------------------------------------------------------------|---|
| 469-3879 | ESO ORDER ONLY Send PO to ACES                                  | 3 |
| 973-0922 | Commercial Sales Operations - ACES AMER Custom Support Services | 9 |
| 331-6781 | ACES QUALITY REVIEW                                             | 3 |
| 329-BCZI | PowerEdge R630 Motherboard MLK                                  | 3 |
| 210-ACXS | PowerEdge R630 Server                                           | 3 |
| 461-AADZ | No Trusted Platform Module                                      | 3 |
| 321-BBKM | Chassis with up to 10, 2.5" Hard Drives, 3 PCle Slots           | 3 |
| 340-AKPR | PowerEdge R630 Shipping - 10/24 Drive Chassis                   | 3 |

|          |                                                                                                    | •  |
|----------|----------------------------------------------------------------------------------------------------|----|
| 338-BJDV | Intel Xeon E5-2650 v4 2.2GHz,30M Cache,9.60GT/s<br>QPI,Turbo,HT,12C/24T (105W) Max Mem 2400MHz       | 3  |
| 338-BJDW | Intel Xeon E5-2650 v4 2.2GHz,30M Cache,9.60GT/s<br>QPI,Turbo,HT,12C/24T (105W) Max Mem 2400MHz       | 3  |
| 412-AAEE | 120W Heatsink for PowerEdge R630                                                                     | 6  |
| 370-ABWE | DIMM Blanks for System with 2 Processors                                                             | 3  |
| 370-ACPH | 2400MT/s RDIMMs                                                                                      | 3  |
| 370-AAIP | Performance Optimized                                                                                | 3  |
| 370-ACNX | 16GB RDIMM, 2400MT/s, Dual Rank, x8 Data Width                                                       | 24 |
| 780-BBJN | RAID 10 for H330/H730/H730P (4-24 HDDs or SSDs in pairs)                                             | 3  |
| 405-AAEG | PERC H730 Integrated RAID Controller, 1GB Cache                                                      | 3  |
| 400-AJOW | 600GB 10K RPM SAS 2.5in Hot-plug Hard Drive                                                          | 24 |
| 540-BBBB | Intel X520 DP 10Gb DA/SFP+, + I350 DP 1Gb Ethernet, Network Daughter Card                            | 3  |
| 540-BBHY | Intel X520 DP 10Gb DA/SFP+ Server Adapter, Low Profile                                               | 3  |
| 634-BBWU | OpenManage Essentials, Server Configuration Management                                               | 3  |
| 385-BBHO | iDRAC8 Enterprise, integrated Dell Remote Access Controller, Enterprise                              | 3  |
| 429-AAIQ | No Internal Optical Drive                                                                            | 3  |
| 325-BBIL | Quick Sync Bezel 10/24 DriveChassis                                                                  | 3  |
| 770-BBBC | ReadyRails Sliding Rails Without Cable Management Arm                                                | 3  |
| 384-BBBL | Performance BIOS Settings                                                                            | 3  |
| 450-ADWQ | Dual, Hot-plug, Redundant Power Supply (1+1), 495W                                                   | 3  |
| 492-BBDI | C13 to C14, PDU Style, 12 AMP, 6.5 Feet (2m) Power Cord, North America                               | 6  |
| 631-AACK | No Systems Documentation, NoOpenManage DVD Kit                                                       | 3  |
| 619-ABVR | No Operating System                                                                                  | 3  |
| 421-5736 | No Media Required                                                                                    | 3  |
| 800-BBDM | UEFI BIOS                                                                                            | 3  |
| 332-1286 | US Order                                                                                             | 3  |
| 951-2015 | Thank you for choosing Dell ProSupport Plus. For tech support, visit http://www.dell.com/contactdell | 3  |
| 976-7761 | ProSupport Plus: 7x24 Next Business Day Onsite Service, 3 Year                                       | 3  |
| 976-7768 | ProSupport Plus: 7x24 HW/SW Tech Support and Assistance,3 Year                                       | 3  |
| 976-7728 | Dell Hardware Limited Warranty Plus On Site Service                                                  | 3  |
| 900-9997 | On-Site Installation Declined                                                                        | 6  |
| 379-BCVO | OpenStack Cloud Compute NOD                                                                          | 3  |
| 460-0864 | SOC QUALITY REVIEW                                                                                   | 3  |

# **Solution Bundle Bill of Materials - 3 Storage Nodes**

**Table 13: Bill of Materials - Storage Nodes** 

| SKU      | Description                                                                                    | Quantity |
|----------|------------------------------------------------------------------------------------------------|----------|
| 331-6781 | ACES QUALITY REVIEW                                                                            | 3        |
| 973-0922 | Commercial Sales Operations - ACES AMER Custom Support Services                                | 9        |
| 469-3879 | ESO ORDER ONLY Send PO to ACES                                                                 | 3        |
| 331-3286 | CLOUD COMPUTE NODE,DCS, INFOMOD,OPENSTACK                                                      | 3        |
| 210-ADBC | PowerEdge R730xd Server                                                                        | 3        |
| 329-BCZK | PE R730/xd Motherboard MLK                                                                     | 3        |
| 461-AADZ | No Trusted Platform Module                                                                     | 3        |
| 350-BBEX | Chassis with up to 12 + 4 Internal, 3.5" Hard Drives and 2, 2.5" Flex Bay Hard Drives          | 3        |
| 340-AKPM | PowerEdge R730xd Shipping                                                                      | 3        |
| 338-BJDV | Intel Xeon E5-2650 v4 2.2GHz,30M Cache,9.60GT/s<br>QPI,Turbo,HT,12C/24T (105W) Max Mem 2400MHz | 3        |
| 338-BJDW | Intel Xeon E5-2650 v4 2.2GHz,30M Cache,9.60GT/s<br>QPI,Turbo,HT,12C/24T (105W) Max Mem 2400MHz | 3        |
| 374-BBHR | Heatsink for 12 + 4 Chassis PowerEdge R730xd                                                   | 6        |
| 370-ABWE | DIMM Blanks for System with 2 Processors                                                       | 3        |
| 370-ACPH | 2400MT/s RDIMMs                                                                                | 3        |
| 370-AAIP | Performance Optimized                                                                          | 3        |
| 370-ACOG | 4GB RDIMM, 2400MT/s, Single Rank, x8 Data Width                                                | 72       |
| 780-BBLR | RAID 1+Unconfigured RAID forH330/H730/H730P (2 + 1-20 HDDs or SSDs)                            | 3        |
| 405-AAEH | PERC H730P Integrated RAID Controller, 2GB Cache                                               | 3        |
| 400-AJRD | 300GB 15K RPM SAS 2.5in FlexBay Hard Drive                                                     | 6        |
| 400-ALPR | 4TB 7.2K RPM NLSAS 12Gbps 512n 3.5in Internal Bay Hard Drive                                   | 9        |
| 400-ALOV | 4TB 7.2K RPM NLSAS 512n 3.5in Hot-plug Hard Drive                                              | 27       |
| 400-AQHY | 400GB Solid State Drive SAS Write Intensive 512n 2.5in Hot-plug Drive,3.5in HYB CARR, HUSMM    | 9        |
| 540-BBBB | Intel X520 DP 10Gb DA/SFP+, + I350 DP 1Gb Ethernet, Network Daughter Card                      | 3        |
| 540-BBCT | Intel X520 DP 10Gb DA/SFP+ Server Adapter                                                      | 3        |
| 385-BBHO | iDRAC8 Enterprise, integrated Dell Remote Access Controller, Enterprise                        | 3        |
| 634-BBWU | OpenManage Essentials, Server Configuration Management                                         | 3        |
| 350-BBEJ | Bezel                                                                                          | 3        |
| 770-BBBQ | ReadyRails Sliding Rails Without Cable Management Arm                                          | 3        |

| SKU      | Description                                                                                          | Quantity |
|----------|----------------------------------------------------------------------------------------------------|----------|
| 384-BBBL | Performance BIOS Settings                                                                            | 3        |
| 450-ADWS | Dual, Hot-plug, Redundant Power Supply (1+1), 750W                                                   | 3        |
| 492-BBDI | C13 to C14, PDU Style, 12 AMP, 6.5 Feet (2m) Power Cord, North America                               | 6        |
| 631-AAJG | Electronic System Documentation and OpenManage DVD Kit,<br>PowerEdge R730/xd                         | 3        |
| 619-ABVR | No Operating System                                                                                  | 3        |
| 421-5736 | No Media Required                                                                                    | 3        |
| 800-BBDM | UEFI BIOS                                                                                            | 3        |
| 332-1286 | US Order                                                                                             | 3        |
| 374-BBHT | R730xd PCle Riser 1 Filler Blank, Right                                                              | 3        |
| 330-BBCO | R730/xd PCIe Riser 2, Center                                                                         | 3        |
| 976-9007 | Dell Hardware Limited Warranty Plus On Site Service                                                  | 3        |
| 976-9030 | ProSupport Plus: 7x24 HW/SW Tech Support and Assistance,3 Year                                       | 3        |
| 951-2015 | Thank you for choosing Dell ProSupport Plus. For tech support, visit http://www.dell.com/contactdell | 3        |
| 976-9029 | ProSupport Plus: 7x24 Next Business Day Onsite Service, 3 Year                                       | 3        |
| 900-9997 | On-Site Installation Declined                                                                        | 6        |
| 460-0864 | SOC QUALITY REVIEW                                                                                   | 3        |

# **Bill of Materials - 2 Dell Networking S4048-ON Switches**

| SKU      | Description                            | Quantity |
|----------|----------------------------------------|----------|
| 634-BCWZ | Dell NW OS9, S4048-ON                  | 2        |
| 634-BCWX | Doc Kit, S4000                         | 2        |
| 332-1286 | US Order                               | 2        |
| 210-ADUZ | S4048,48P,PSU-IO,AC                    | 2        |
| 450-AAQC | PSU, PSU/IO Air, S4048                 | 2        |
| 450-AASX | 250V,12A,2MTR,C13/C14                  | 4        |
| 900-9997 | ONSITE INSTL DECLINED                  | 2        |
| 951-2015 | INFO,PSP TECH SPT CONTACT,ENTERPRISE   | 2        |
| 997-6304 | HW WRTY,NW S4000,EXT                   | 2        |
| 997-6305 | HW WRTY,NW S4000,INIT                  | 2        |
| 997-6306 | Info 3rd Party O/S Warranted by Vendor | 2        |
| 997-6351 | PSP NBD OS,NW S4000,UNY,2YR EXT        | 2        |
| 997-6356 | PSP NBD OS,NW S4000,UNY,INIT           | 2        |
| 997-6363 | PSP TECH SPT,NW S4000,3YR              | 2        |

# **Bill of Materials - Dell Networking S3048-ON Switch**

Table 14: Bill of Materials - Dell Networking S3048-ON Switches

| SKU      | Description                            | Quantity |
|----------|----------------------------------------|----------|
| 634-BCXS | Dell NW OS 9, S3048-ON                 | 1        |
| 634-BCXR | Doc Kit, S3000-ON                      | 1        |
| 332-1286 | US Order                               | 1        |
| 210-AEDP | S3048-ON,PSU-IO,DNOS                   | 1        |
| 802-7389 | HW WRTY,NW S3048,INIT                  | 1        |
| 802-7392 | PSP TECH SPT,NW S3048,3YR              | 1        |
| 802-7400 | HW WRTY,NW S3048,EXT                   | 1        |
| 802-7421 | PSP NBD OS,NW S3048,UNY,INIT           | 1        |
| 802-7437 | PSP NBD OS,NW S3048,UNY,2YR EXT        | 1        |
| 951-2015 | INFO,PSP TECH SPT CONTACT,ENTERPRISE   | 1        |
| 997-6306 | Info 3rd Party O/S Warranted by Vendor | 1        |
| 450-AASX | 250V,12A,2MTR,C13/C14                  | 2        |
| 450-AEOQ | PSU, PSU-IO air, S3048                 | 1        |
| 900-9997 | ONSITE INSTL DECLINED                  | 1        |
| 331-3286 | DCS, INFO MOD ,OPENSTACK               | 1        |
| 973-0922 | CSTM,CSO - ACES,AMER,SPT,SRVS          | 3        |
| 469-3879 | ESO ORDER ONLY Send PO to ACES         | 1        |
| 331-6781 | ACES QUALITY REVIEW                    | 1        |

## **Bill of Materials - Cables for Solution**

| SKU      | Description                                                                        | Quantity |
|----------|------------------------------------------------------------------------------------|----------|
| 470-AAFF | DELL NTWK,CBL,QSFP-QSFP DAC,5M                                                     | 2        |
| 470-AAIB | Dell, QSFP+ Direct Attach Cable, .5m                                               | 2        |
| 407-BBTT | Transceiver SFP, 1000BASE-T                                                        | 4        |
| 470-AAGN | Dell, 1m SFP+ DAC Cable                                                            | 12       |
| 470-AAGP | Dell, 3m SFP+ DAC Cable                                                            | 24       |
| 470-AAGR | Dell, 5m SFP+ DAC Cable                                                            | 8        |
| A0375239 | C2G Cat6 Snagless Unshielded(UTP) Network Patch Cable - patch cable - 7 ft - white | 13       |
| A7459287 | C2G Cat6 Snagless Unshielded(UTP) Network Patch Cable - patch cable - 7 ft - green | 13       |

Bill of Materials - Cables for Solution on page 35 includes the cables required for connecting the individual servers into the cluster, since the exact cables required depend on the final chosen rack layout, and choice of cable is often based on customer preference, quantities and specific cables will have to be updated.

#### Server Racks and Power

Both I/O to PSU SKU numbers and PSU to I/O side options areavailable for reverse air flow. Redundant *fans* (other than the minimum supplied with chassis) should also be same direction as the base switch. The airflow cannot be reversed in the field at this time

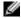

**Note:** The networking SKUs lists show the AC power supplies only. All switch models are available in DC as well.

All Bill of Materials do not include racks or power distribution units, as they are usually site-specific. The physical dimensions and power requirements need to be reviewed.

## **Optional Compute Nodes**

In addition to the Compute nodes defined in *Solution Bundle Bill of Materials - 3 Compute Nodes* on page 31, the Dell EMC Ready Bundle for Red Hat OpenStack Platform supports optional Dell EMC Compute nodes configurations, as a direct replacement.

Topics discussed include:

- Bill of Materials Optional 3 Compute Node Dell EMC PowerEdge R430 on page 36
- Bill of Materials Optional 3 Compute Nodes Dell EMC PowerEdge R730 on page 38
- Bill of Materials Optional 3 Compute Nodes Dell EMC PowerEdge R730xd on page 39

#### Bill of Materials - Optional 3 Compute Node Dell EMC PowerEdge R430

Table 15: Bill of Materials - Optional Compute Dell EMC PowerEdge R430

| SKU      | Description                             | Quantity |
|----------|-----------------------------------------|----------|
| 340-AMJF | PowerEdge R430 Shipping                 | 3        |
| 330-BBEF | Riser, 2LP, R430                        | 3        |
| 370-AAIP | Performance Optimized                   | 3        |
| 405-AAEG | PH730 Intg RD CTL,1GB Cache             | 3        |
| 330-BBDX | iDRAC Port Card                         | 3        |
| 385-BBHO | iDRAC8, Enterprise                      | 3        |
| 634-BBWU | OpenManage Essentials,Server ConfigMgmt | 3        |
| 325-BBII | Bezel up to 8 Drive Chassis             | 3        |
| 384-BBBL | Performance BIOS Settings               | 3        |
| 450-AEGZ | Dual Hot Plug Pwr Sply 550W             | 3        |
| 619-ABVR | No Operating System                     | 3        |
| 421-5736 | No Media Required                       | 3        |

| SKU      | Description                             | Quantity |
|----------|-----------------------------------------|----------|
| 900-9997 | ONSITE INSTL DECLINED                   | 3        |
| 332-1286 | US Order                                | 3        |
| 370-ABXP | DIMM Blanks for System w/ 2 Processors  | 3        |
| 370-ABXV | Cooling Fan                             | 3        |
| 374-BBIJ | 135W Heatsink                           | 3        |
| 374-BBIJ | 135W Heatsink                           | 3        |
| 540-BBHY | X520 DP 10Gb DA/SFP+,SA LP              | 6        |
| 770-BBBC | Slide RdyRL,No CMA                      | 3        |
| 492-BBDI | C13-C14,PDU,12A,6.5 ft ,2m,NA           | 6        |
| 631-AACK | No Systems Docs, No OM DVD Kit          | 3        |
| 800-BBDM | UEFI BIOS with GPT Partition            | 3        |
| 321-BBNK | 2.5" Chas up to 8HDs,HP                 | 3        |
| 780-BBPP | R10,H330/H730/H730P                     | 3        |
| 429-AAQN | No Optical Drive,Int 8HD Chassis        | 3        |
| 951-2015 | INFO,PSP TECH SPT CONTACT,ENTERPRISE    | 3        |
| 997-2924 | HW WRTY + SVC,PE R430,UNY               | 3        |
| 997-2983 | PSP NBD OS,PE R430,UNY,3YR              | 3        |
| 997-2992 | PSP TECH SPT,PE R430,3YR                | 3        |
| 900-9997 | ONSITE INSTL DECLINED                   | 3        |
| 210-ADLO | PowerEdge R430 Server                   | 3        |
| 384-BBMW | PowerEdge R430/R530 Motherboard MLK     | 3        |
| 461-AADZ | No Trusted Platform Module              | 3        |
| 370-ACPH | 2400MT/s RDIMMs                         | 3        |
| 370-ACNX | 16GB RDIMM,2400MT/s,DR,x8               | 24       |
| 338-BJDV | E5-2650 v4 2.2GHz,30M C,105W            | 3        |
| 338-BJDW | E5-2650 v4 2.2GHz,30M C,105W            | 3        |
| 400-AJOW | HDD,600GB 10K SAS,12G,2.5,HP            | 24       |
| 973-2426 | INFO Declined Remote Consulting Service | 3        |
| 973-0922 | CSTM,CSO - ACES,AMER,SPT,SRVS           | 9        |
| 331-3286 | DCS, INFO MOD ,OPENSTACK                | 3        |
| 469-3879 | ESO ORDER ONLY Send PO to ACES          | 3        |
| 331-6781 | ACES QUALITY REVIEW                     | 3        |
| 379-BCVO | OpenStack Cloud Compute NOD             | 3        |
| 460-0864 | SOC QUALITY REVIEW                      | 3        |

# Bill of Materials - Optional 3 Compute Nodes Dell EMC PowerEdge R730

Table 16: Bill of Materials - Optional Compute Dell EMC PowerEdge R730

| 340-AKKB F<br>370-AAIP F | Chassis with up to 8, 2.5 HDs  PowerEdge R730 Shipping | 3 |
|--------------------------|--------------------------------------------------------|---|
| 370-AAIP F               |                                                        |   |
|                          |                                                        | 3 |
| 405-AAEG F               | Performance Optimized                                  | 3 |
|                          | PH730 Intg RD CTL,1GB Cache                            | 3 |
| 350-BBEJ E               | Bezel                                                  | 3 |
| 384-BBBL F               | Performance BIOS Settings                              | 3 |
| 619-ABVR N               | No Operating System                                    | 3 |
| 421-5736 N               | No Media Required                                      | 3 |
| 385-BBHO iI              | DRAC8, Enterprise                                      | 3 |
| 634-BBWU C               | OpenManage Essentials,Server ConfigMgmt                | 3 |
| 332-1286 L               | JS Order                                               | 3 |
| 900-9997                 | ONSITE INSTL DECLINED                                  | 3 |
| 780-BBJX F               | R10,H330/H730/H730P                                    | 3 |
| 540-BBBB                 | X520 DP,10G,DA + I350 DP,1G,DC                         | 3 |
| 429-AAOJ N               | No Internal Optical Drive                              | 3 |
| 770-BBBQ S               | Slide RdyRL,No CMA                                     | 3 |
| 450-ADWQ                 | Dual,Redundant,Hot-plug PS,495W                        | 3 |
| 492-BBDI C               | C13-C14,PDU,12A,6.5 ft ,2m,NA                          | 6 |
| 631-AACK N               | No Systems Docs, No OM DVD Kit                         | 3 |
| 800-BBDM L               | JEFI BIOS with GPT Partition                           | 3 |
| 370-ABWE                 | DIMM Blanks for System with 2 Processors               | 3 |
| 374-BBHM S               | Standard Heatsink for PE R730/R730xd                   | 3 |
| 374-BBHM S               | Standard Heatsink for PE R730/R730xd                   | 3 |
| 540-BBCT                 | X520 DP 10Gb DA/SFP+ Svr Adpt                          | 3 |
| 330-BBCO F               | R730/xd PCIe Riser 2, Center                           | 3 |
| 330-BBCQ F               | R730 PCle Riser 3, Left                                | 3 |
| 330-BBCR F               | R730/xd PCle Riser 1, Right                            | 3 |
| 951-2015 II              | NFO,PSP TECH SPT CONTACT,ENTERPRISE                    | 3 |
| 976-8706 H               | HW WRTY + SVC,PE R730,UNY                              | 3 |
| 976-8728 F               | PSP NBD OS,PE R730,UNY,3YR                             | 3 |
| 976-8729 F               | PSP TECH SPT,PE R730,3YR                               | 3 |
| 900-9997                 | ONSITE INSTL DECLINED                                  | 3 |

| SKU      | Description                       | Quantity |
|----------|-----------------------------------|----------|
| 996-3179 | EDT CNSLT 1 Yr 1 Pack RCS         | 3        |
| 210-ACXU | PowerEdge R730 Server             | 3        |
| 329-BCZK | PowerEdge R730/xd Motherboard MLK | 3        |
| 461-AADZ | No Trusted Platform Module        | 3        |
| 370-ACPH | 2400MT/s RDIMMs                   | 3        |
| 370-ACNX | 16GB RDIMM,2400MT/s,DR,x8         | 24       |
| 338-BJDV | E5-2650 v4 2.2GHz,30M C,105W      | 3        |
| 338-BJDW | E5-2650 v4 2.2GHz,30M C,105W      | 3        |
| 400-AJOW | HDD,600GB 10K SAS,12G,2.5,HP      | 24       |
| 331-6781 | ACES QUALITY REVIEW               | 3        |
| 331-3286 | DCS, INFO MOD ,OPENSTACK          | 3        |
| 973-0922 | CSTM,CSO - ACES,AMER,SPT,SRVS     | 9        |
| 469-3879 | ESO ORDER ONLY Send PO to ACES    | 3        |
| 379-BCVO | OpenStack Cloud Compute NOD       | 3        |
| 460-0864 | SOC QUALITY REVIEW                | 3        |

## Bill of Materials - Optional 3 Compute Nodes Dell EMC PowerEdge R730xd

Table 17: Bill of Materials - Optional Compute Node Dell EMC PowerEdge R730xd

| SKU      | Description                              | Quantity |
|----------|------------------------------------------|----------|
| 210-ADBC | PowerEdge R730xd Server                  | 3        |
| 329-BCZK | PowerEdge R730/xd Motherboard MLK        | 3        |
| 461-AADZ | No Trusted Platform Module               | 3        |
| 340-AKPM | PowerEdge R730xd Shipping                | 3        |
| 370-ABWE | DIMM Blanks for System with 2 Processors | 3        |
| 374-BBHM | Standard Heatsink for PE R730/R730xd     | 3        |
| 374-BBHM | Standard Heatsink for PE R730/R730xd     | 3        |
| 370-ACPH | 2400MT/s RDIMMs                          | 3        |
| 370-AAIP | Performance Optimized                    | 3        |
| 405-AAEG | PH730 Intg RD CTL,1GB Cache              | 3        |
| 385-BBHO | iDRAC8, Enterprise                       | 3        |
| 634-BBWU | OpenManage Essentials,Server ConfigMgmt  | 3        |
| 350-BBEJ | Bezel                                    | 3        |
| 770-BBBR | Slide RdyRl, with CMA                    | 3        |
| 384-BBBL | Performance BIOS Settings                | 3        |

| SKU      | Description                             | Quantity |
|----------|-----------------------------------------|----------|
| 450-ADWS | Dual,Redundant,Hot-plug PS,750W         | 3        |
| 631-AAJG | Edocs and OpenManage DVD, R730/xd       | 3        |
| 619-ABVR | No Operating System                     | 3        |
| 421-5736 | No Media Required                       | 3        |
| 332-1286 | US Order                                | 3        |
| 330-BBCO | R730/xd PCle Riser 2, Center            | 3        |
| 330-BBCR | R730/xd PCle Riser 1, Right             | 3        |
| 951-2015 | INFO,PSP TECH SPT CONTACT,ENTERPRISE    | 3        |
| 976-9007 | HW WRTY + SVC,PE R730xd,UNY             | 3        |
| 976-9029 | PSP NBD OS,PE R730xd,UNY,3YR            | 3        |
| 976-9030 | PSP TECH SPT,PE R730xd,3YR              | 3        |
| 900-9997 | ONSITE INSTL DECLINED                   | 3        |
| 973-2426 | INFO Declined Remote Consulting Service | 3        |
| 400-AMUC | HDD,2TB 7.2K NLSAS,12G,512n,2.5,HP      | 72       |
| 540-BBHY | X520 DP 10Gb DA/SFP+,SA LP              | 3        |
| 540-BBBB | X520 DP,10G,DA + I350 DP,1G,DC          | 3        |
| 387-BBHY | Energy Star, PowerEdge R720             | 3        |
| 780-BBLM | R10,H330/H730/H730P                     | 3        |
| 492-BBDH | C13-C14,PDU,12A,2 ft,0.6m,NA            | 6        |
| 370-ACNS | 32GB RDIMM,2400MT/s,DR,x4               | 12       |
| 338-BJDV | E5-2650 v4 2.2GHz,30M C,105W            | 3        |
| 338-BJDW | E5-2650 v4 2.2GHz,30M C,105W            | 3        |
| 350-BBFD | Chassis with up to 24, 2.5 HD           | 3        |
| 800-BBDM | UEFI BIOS with GPT Partition            | 3        |
| 379-BCVO | OpenStack Cloud Compute NOD             | 3        |
| 460-0864 | SOC QUALITY REVIEW                      | 3        |

# **Optional Storage Nodes**

In addition to the Storage nodes defined in *Solution Bundle Bill of Materials - 3 Storage Nodes* on page 33, the Dell EMC Ready Bundle for Red Hat OpenStack Platform supports optional Dell EMC Storage nodes configurations, as a direct replacement.

Other block storage options have been validated with the solution, Dell Storage PS Series and SC Series. These can be quoted by your Dell EMC sales representative.

# **Bill of Materials - Optional 3 Storage Nodes**

Table 18: Bill of Materials - Optional Storage Node Configuration 24 OSDs and 0 Journals

| SKU      | Description                              | Quantity |
|----------|------------------------------------------|----------|
| 210-ADBC | PowerEdge R730xd Server                  | 3        |
| 329-BCZK | PowerEdge R730/xd Motherboard MLK        | 3        |
| 461-AADZ | No Trusted Platform Module               | 3        |
| 350-BBFE | Chassis up to 24, 2.5 HD and 2, 2.5 FB   | 3        |
| 340-AKPM | PowerEdge R730xd Shipping                | 3        |
| 370-ABWE | DIMM Blanks for System with 2 Processors | 3        |
| 374-BBHM | Standard Heatsink for PE R730/R730xd     | 3        |
| 374-BBHM | Standard Heatsink for PE R730/R730xd     | 3        |
| 370-ACPH | 2400MT/s RDIMMs                          | 3        |
| 370-AAIP | Performance Optimized                    | 3        |
| 405-AAEG | PH730 Intg RD CTL,1GB Cache              | 3        |
| 385-BBHO | iDRAC8, Enterprise                       | 3        |
| 634-BBWU | OpenManage Essentials,Server ConfigMgmt  | 3        |
| 350-BBEJ | Bezel                                    | 3        |
| 384-BBBL | Performance BIOS Settings                | 3        |
| 450-ADWS | Dual,Redundant,Hot-plug PS,750W          | 3        |
| 631-AAJG | Edocs and OpenManage DVD, R730/xd        | 3        |
| 619-ABVR | No Operating System                      | 3        |
| 421-5736 | No Media Required                        | 3        |
| 332-1286 | US Order                                 | 3        |
| 330-BBCO | R730/xd PCle Riser 2, Center             | 3        |
| 330-BBCR | R730/xd PCle Riser 1, Right              | 3        |
| 951-2015 | INFO,PSP TECH SPT CONTACT,ENTERPRISE     | 3        |
| 976-9007 | HW WRTY + SVC,PE R730xd,UNY              | 3        |
| 976-9029 | PSP NBD OS,PE R730xd,UNY,3YR             | 3        |
| 976-9030 | PSP TECH SPT,PE R730xd,3YR               | 3        |
| 900-9997 | ONSITE INSTL DECLINED                    | 3        |
| 973-2426 | INFO Declined Remote Consulting Service  | 3        |
| 338-BJDV | E5-2650 v4 2.2GHz,30M C,105W             | 3        |
| 338-BJDW | E5-2650 v4 2.2GHz,30M C,105W             | 3        |
| 370-ACNS | 32GB RDIMM,2400MT/s,DR,x4                | 12       |
| 400-AENX | HDD,500GB 7.2K NLSAS,6G,2.5,FB,13G       | 6        |

| SKU      | Description                            | Quantity |
|----------|----------------------------------------|----------|
| 540-BBHY | X520 DP 10Gb DA/SFP+,SA LP             | 3        |
| 770-BBBQ | Slide RdyRL,No CMA                     | 3        |
| 540-BBBB | X520 DP,10G,DA + I350 DP,1G,DC         | 3        |
| 400-AMUC | HDD,2TB 7.2K NLSAS,12G,512n,2.5,HP     | 72       |
| 492-BBDH | C13-C14,PDU,12A,2 ft,0.6m,NA           | 6        |
| 780-BBLS | No RAID for H330/H730/H730P + Flex Bay | 3        |
| 800-BBDM | UEFI BIOS with GPT Partition           | 3        |
| 460-0864 | SOC QUALITY REVIEW                     | 3        |

# **Software Subscriptions for All Solutions**

A Dell sales representative will determine the correct software subscriptions needed for the Dell EMC Ready Bundle for Red Hat OpenStack Platform.

# **Appendix**

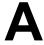

# References

#### **Topics:**

To Learn More

Additional information can be obtained at <a href="http://www.dell.com/en-us/work/learn/openstack-cloud">http://www.dell.com/en-us/work/learn/openstack-cloud</a> or by e-mailing <a href="mailto:openstack@dell.com">openstack@dell.com</a>.

If you need additional services or implementation help, please contact your Dell EMC sales representative.

#### **To Learn More**

For more information on the Dell EMC Ready Bundle for Red Hat OpenStack Platform visit <a href="http://www.dell.com/learn/us/en/04/solutions/red-hat-openstack">http://www.dell.com/learn/us/en/04/solutions/red-hat-openstack</a>.

Copyright © 2014-2017 Dell Inc. or its subsidiaries. All rights reserved. Trademarks and trade names may be used in this document to refer to either the entities claiming the marks and names or their products. Specifications are correct at date of publication but are subject to availability or change without notice at any time. Dell EMC and its affiliates cannot be responsible for errors or omissions in typography or photography. Dell EMC's Terms and Conditions of Sales and Service apply and are available on request. Dell EMC service offerings do not affect consumer's statutory rights.

Dell EMC, the DELL EMC logo, the DELL EMC badge, and PowerEdge are trademarks of Dell Inc.